الفصل الثاني الانترنت

مرحلة اولى الملزمة السابعة

 $\frac{1}{\sqrt{2}}$ 

أعداد : م.م. رشا ماجد حسون

م.م. شُهد سهيل نجم تاريخ الاعداد: 1/1/17.

# ثانيا:ً بروتوكول نقل الملفات ( Protocol Transfer File) (FTP (

يستخدم لنقل الملفات على الشبكة وهو واحد من الاساليب المتبعة في نقل الملفات من خلال الانترنت وغالباً ماتتم هذه العملية بأستخدام أداة التصفح من خلال الضغط على الأرتباط التشعبي الخاص بالملف المراد نقله أو من خلال احد البرامج المتخصصة بتنزيل وتحميل الملف بإستخدام بروتوكول. بروتوكول نقل الملفات (FTP (هو بروتوكول يتم إستخدامه لنقل الملفات عبر الإنترنيت. يستخدم الأشخاص FTP بشكل عام لجعل الملفات متوافرة للأخرين لتنزيلها.

# World Wide Web

وتعني الشبكة العنكبوتية العالمية WWW وهي نظام من مستندات النص الفائق المرتبطة ببعضها ويستطيع المستخدم الوصول لها عن طريق الانترنت وكما يستطيع التنقل بين صفحاتها ، وان هذه المستندات تحتوي على نصوص ، صور ، فيدوات ، ووسائط متعددة ويمكن أستخدام بروتوكول النقل HTTP للوصول لهذه المستندات.

 أستعمالات الانترنت يمكن أستخدام النترنت في المجالات التالية:

- .١ التواصل المباشر أو الدردشة : وتستعمل في ذلك برامج خاصة مثل yahoo Messenger أو Messenger WhatsApp وغيرها ، حيث يمكن للمستخدم من التواصل مع اصدقائه وعائلته بالصوت والصورة في كل لحظة ومن أي مكان.
- .٢ التواصل الغير مباشر: أو التواصل من داخل المنتديات حيث يمكن لأي مسجل في المنتدى أبداء رأيه الخاص ونشر منتجاته، ويمكن لأي شخص الاطلاع على المحتوى.
- .٣ النشر : حيث يمكن لأي شخص نشر الوثائق والصور والصوتيات وغيرها من المعلومات في موقع خاص أو في موقع ويب تابع لشخص معين او مؤسسة حكومية أو أهلية.
- .٤ التعليم : يوجد في الانترنت أستخدامات غاية الاهمية للمدارس والجامعات ومراكز الابحاث حيث يمكن من خلالها نشر البحوث العلمية وتبادل المعلومات وكما يمكن للباحث الحصول على المعلومات المطلوبة من المكتبات العامة أو من . مراكز المعلومات بسرعة كبيرة جداً
- .٥ الصحافة : نقل الاخبار من دولة الى أخرى أو من مكان الى آخر بإستخدام شبكة الانترنت ، يستطيع الصحفي كتابة الموضوع أو المقال الذي يريده ثم نقله بسرعة الى المحررين في الصحيقة أو المجلة التي يعمل بها.

المتصفحات ( مستعرض صفحات الانترنت )

متصفح الويب هو برنامج يشتغل في حاسبك الألي والذي يتيح للمستخدم استعراض النصوص والصور والملفات وبعض المحتويات الأخرى المختلفة ، متصفح الويب يتيح للمستخدم أن يصل إالى المعلومات الموجودة في المواقع بسهولة وسرعة عن طريق تتبع الروابط ، ومن أمثلة متصفحات الويب:

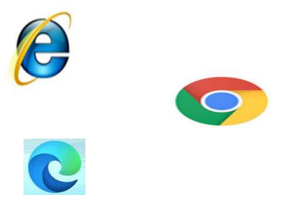

.١ انترنت اكسبلورر Explorer-Internet .٢ جوجل متصفّح الويب Chrome Google .٣ متصفح مايكروسفت Edge Microsoft وغيرها . أعداد : م.م. رشا ماجد حسون && م.م. شهد سهيل نجم الفصل الثاني الانترنت

#### Uniform Resource Locater (URL) انترنت عنوان

وهو العنوان المستعمل لايجاد المواقع والملفات الاخرى على الانترنت يسمى عنوان صفحة الانترنت. وهو ذلك العنوان الذي تكتبه في شريط العنوان للذهاب الى موقع الانترنت كما في الشكل

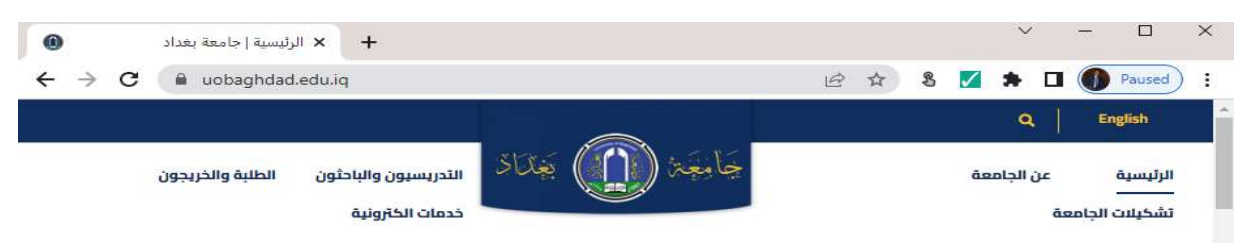

ويتكون عنوان الانترنيت URL من جزئين أو من ثلاثة أجزاء وعلى سبيل المثال عنوان صفحة جامعتنا هو <u>http://www.uobaghdad.edu.iq</u> ويضم العنوان بالترتيب :

- مفتاح بروتوكول = http
- www = world wide web العالمية العنكبوتية الشبكة
	- uobaghdad.edu.iq الصفحة أسم

الدومين أو الحقل (مجال الموقع ) كل موقع ينتمي الى حقل معين مثلاً المواقع التي تنتهي بـ .com تنتمي الى المجال التجاري ، والمواقع التي تنتهي بـ .info مجال المعلومات ، المواقع التي تنتهي بــ .edu تنتمي الى مجال التعليم ... آخ.

محرك البحث

 عبارة عن برنامج يقوم بالبحث في جميع المواقع المنشورة في الشبكة العنكبوتية العالمية . ويوضع هذا البرنامج داخل صفحة ويب ، حيث يتيح لك كتابة مصطلحات البحث كنص عادي فيبحث عنها النظام ويعرض لك النتائج في صفحة انترنت جديدة ويظهر محرك بحث لنا في الصفحة على الشكل التالي :

> Rechecher 1 www.ininfo.fr ||

حيث تكتب الكلمة او الجملة المراد البحث عنها داخل الخانة ١ ، ثم الضغط على الزر ٢ لبدأ البحث.

هنالك مواقع خاصة بالبحث حيث تضع في الصفحة الرئيسية برنامج محرك البحث بشكل واضح. وتتيح خاصية البحث المتخصص لتحديد نوع ، مكان ، لغة ، .... الملف أو الموضوع المراد البحث عنه مثل com.Google.www

 يشير Download الى عملية ارسال البيانات من الحاسب الألي «مضيف» الى حاسب ألي « كعميل » أي عملية تنزيل الملفات من الانترنت عبر مركز رفع الى جهاز الحاسوب أما الـ Upload ارسال البيانات من حاسبك الآلي الى الحاسب الآلي للمضيف.

الاتصال بالانترنت:

في البحث عن مزود لخدمة الانترنت في المنطقة التي تسكن بها ، وهي شركة تقدم عرض شهري أو يومي لخدمة الانترنت يشمل البريد الالكتروني وتصفح الويب و التحميل و الارسال وغيرها.

#### الشروع في استخدام الويب

بمجرد إنشاء اتصال بالانترنت يمكنك الوصول الى متصفح الويب Explorer Internet وهو مستعرض ويب مضمن في Windows ويمكنك أيضاً أستخدام أي متصفح ويب أخر تقوم بتثبيته على جهازك.

Microsoft Edge

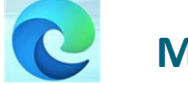

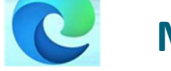

احدة من ابرز مميزات ويندوز ١٠ الجديد هو متصفح مايكروسوفت إيدج الذي جاء ليحل محل انترنت اكسبلورر ويكون المتصفح الافتراضي للنظام ففيه تم الكشف عن اكثر ما يميز المتصفح<br>والتي تدفعك لإستعماله والاعتماد عليه في تصفح الانترنت.

افتح Microsoft Edge :- أضغط على رمز " الموجود على سطح المكتب ضغطاً مزدوجاً بواسطة زر الماوس الأيسر لتشغيل البرنامج ، أو يمكن تشغيله من قائمة البدأ وفي مربع البحث أكتب Edge Microsoft ثم عند ظهور نتيجة البحث انقر بزر الماوس الايسر على ايقونة في شريط البدأ.

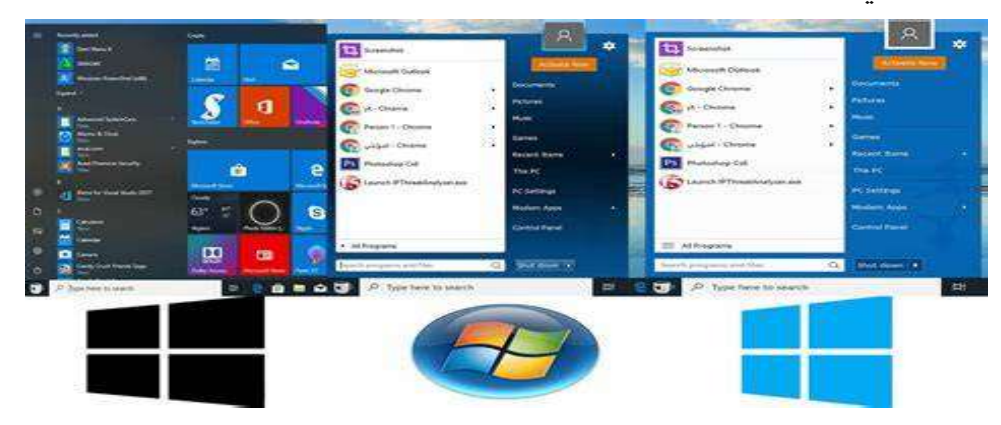

ادخال عنوان موقع الويب

 كما ان لكل محل اقامة عنوان شارع مميز ، فأن لكل صفحة ويب العنوان الخاص بها على الويب ويطلق على هذا العنوان URL على سبيل المثال: يكون محدد موقع http://www.micosoft.com هو الويب على Microsoft لموقع URL المعلومات وفي حالة معرفة URL الخاص بأي صفحة يمكن كتابته مباشرة على متصفح الانترنت .١ استخدم مربع العنوان لكتابة عناوين URL. .٢ في مربع العنوان اكتب محدد موقع العنوان URL. .٣ انقر فوق الزر Enter الى الانتقال الى صفحة الويب.  $\Box$  $\times$  $\Box$   $\alpha$ 

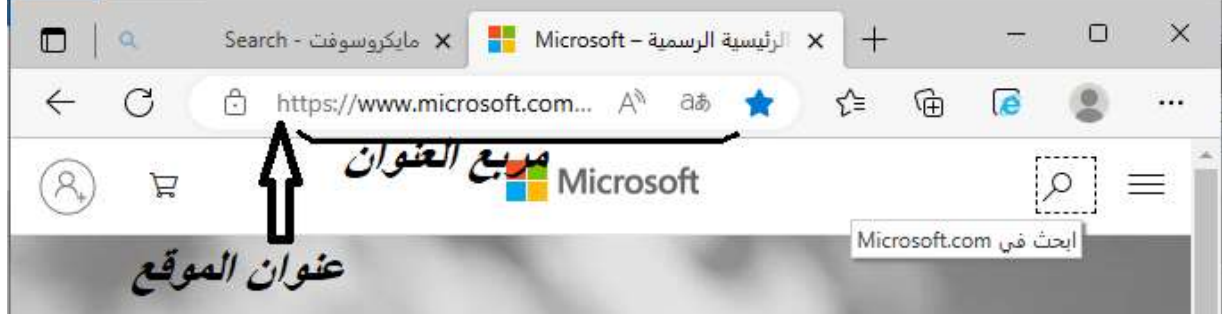

### تخصيص شريط المفضلات Bar Favorites

وهو شريط يحتوي مواقع الويب المفضلة لكي تتمكن من الوصول لصفحاتك المفضلة بنقرة واحدة. ويقع هذا الشريط اسفل شريط الادوات الموجود في متصفح Edge Microsoft كما في الشكل :

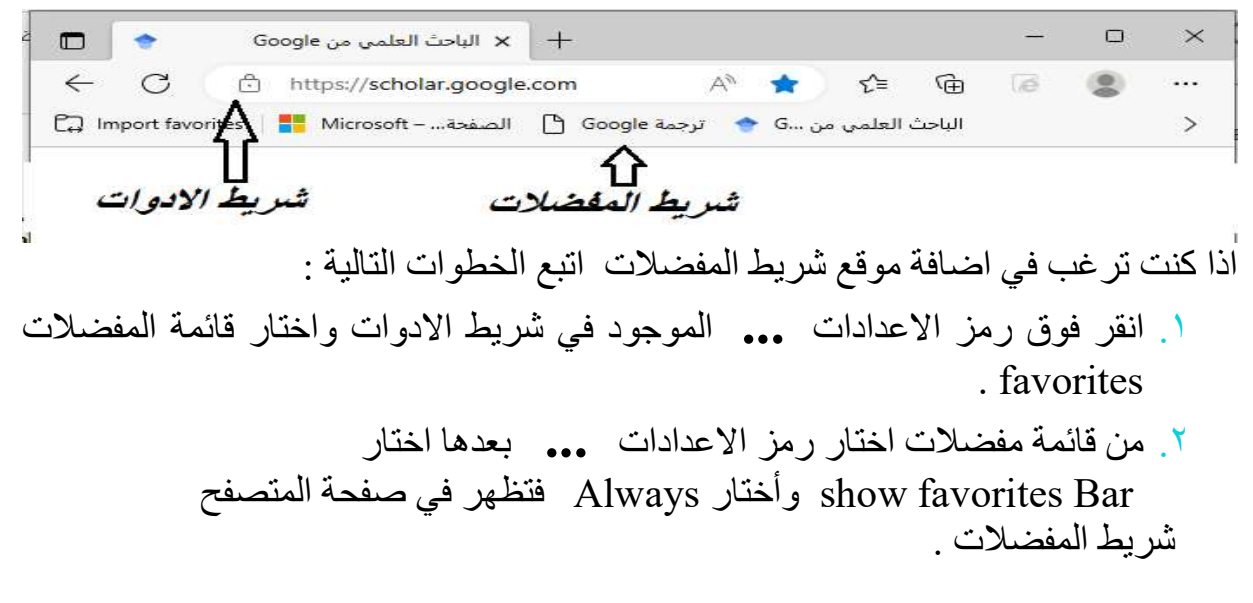

الفصل الثاني الانترنت أعداد : م.م. رشا ماجد حسون && م.م. شهد سهيل نجم

## تنزيل Download الصور والملفات في متصفح الويب Edge Microsoft

- . Micorosoft Edge افتح .١
- .٢ انتقل الى الصفحة التي تريد تنزيلها او الصورة أضغط كلك ايمن على الصورة او الملف
- تظهر لنا قائمة الخيارات نضغط على as Save) في حالة كان المستند مفعل الحفظ له) .٣ تظهر لنا نافذة نختار مكان الذي يحفظ فيه المستند مثلا desktop ونحدد أسم المستند و
- 

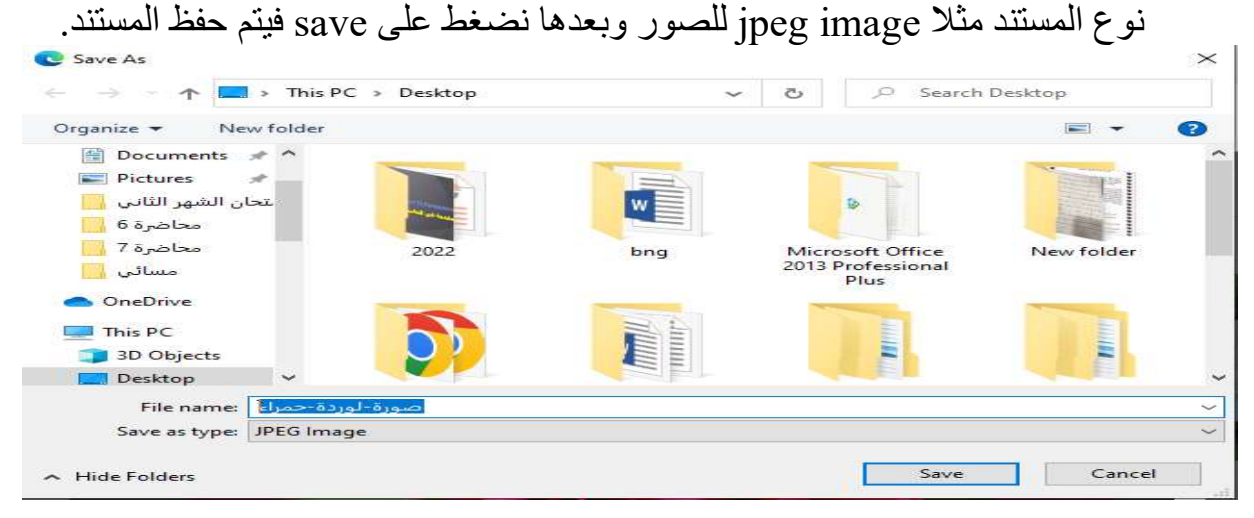

## البريد الالكتروني Email

هو وسيلة تبادل رسائل رقمية عبر الانترنت (الشبكات الحاسوبة المتواصلة)، في بداياته كان التراسل بالبريد يوجب دخول كلا من الراسل والمرسل إليه إلى الشبكة في الوقت ذاته لتنتقل الرسالة بينهما آنيا، كما هو الحال في محادثات التراسل اللحظي المعروفة اليوم، إلا أن البريد الإلكتروني لاحقا أصبح مبنيا على مبدأ التخزين والتمرير، حيث تُحفظ الرسائل الواردة في صناديق بريد المستخدمين ليطلعوا عليها في الوقت الذي يشاؤون.

عناوين البريد الالكتروني:

يتألف عنوان البريد الالكتروني من جزئين مختلفين كما في التنسيق التالي :

 name@location ahmedali@gmail.com مثال

تستعمل العلامة @ كفاصل بين الاسم ومكانه (اسم المضيف أو اسم الميدان ) على الانترنت. يشير جزء الاسم في عنوان البريد الالكتروني الى صندوق بريد المستلم ويمكنه ان يأخذ مجموعة متنوعة من الاشكال.

يشير جزء المكان في العنوان الى ملقم البريد وهو الحاسب الالي الذي يملك فيه المستلم صندوق بر بد الكتر و نے انه عادة أسم المز و د أو الشر كة .

مميزات البريد الإلكتروني

- .١ إمكانية إرسال رسالة إلى عدة متلقين. .٢ إرسال رسالة تتضمن نصا صوتيا أو فيديو والصور والخرائط. ٣. السر عة في إرسال الرسائل حيث لا تستغرق إرسال الرسالة بضع ثوانٍ فقط لكي تصل إلى المرسل إليه وفي حال عدم وصول الرسالة فإن البرنامج يحيط المرسل علما بذلك. .٤ يمكن للمستخدم أن يستخرج الرسائل من صندوق البريد عن طريق برنامج البريد
- الذي يمكن المستخدم من مشاهدة الرسائل وبناء على رغبته إذا شاء أن يرسل جوابا لأي منها وعندما يبدأ طلب بريد الإلكتروني يتم إخبار المستعمل بوجود رسائل بالانتظار في صندوق البريد عن طريق عرض سطر واحد لكل رسالة بالبريد الإلكتروني قد وصلت السطر يعطي اسم المرسل ووقت وصول الرسالة وطول الرسالة في القائمة.
- .٥ يمكن للمستخدم أن يختار رسالة من الموجز ونظام البريد الإلكتروني يعرض محتوياتها وبعد مشاهدة الرسالة على المستخدم أن يختار العملية التي يرغب فيها فإما أن يرد على المرسل أو يترك الرسالة في صندوق البريد لمشاهدتها ثانية عند

الحاجة أو يحتفظ بنسخة عن الرسالة في ملف أو التخلص من الرسالة بإلغائها.

#### The End